# **How to manage FQ Mode at FreedomQ Configuration**

## Step-by-step guide

- Go to Linkscope Web application and if you're not already signed in, select **Sign in.**
- From the Linkscope Web application, you click to **Configuration ? FreedomQ ? FQ Mode** at the menu.

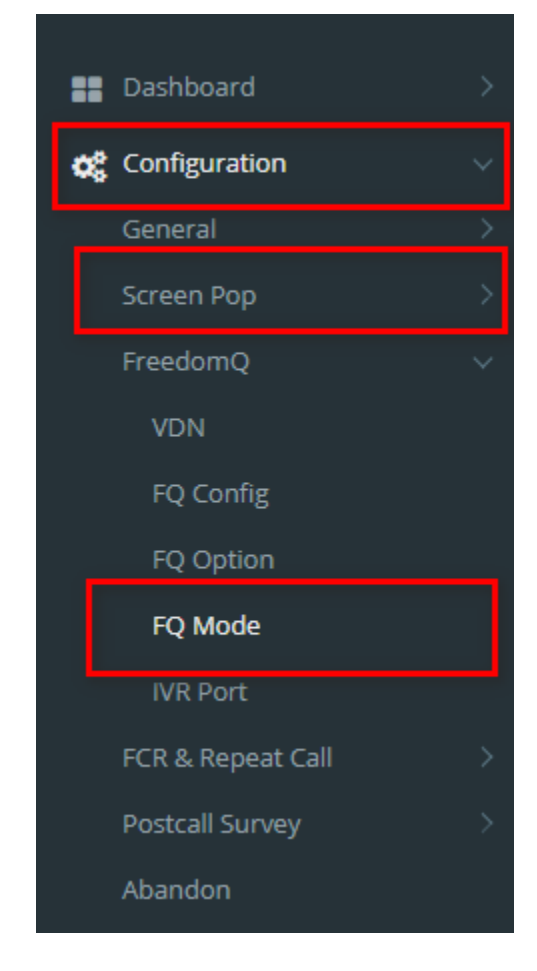

#### **ADD AN FQ Mode**

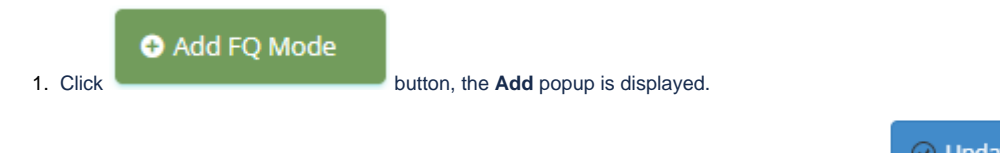

2. From the **Add** popup, you enter **CallBack Grace** and select **other fields (option).** Then click button.

⊙ Update

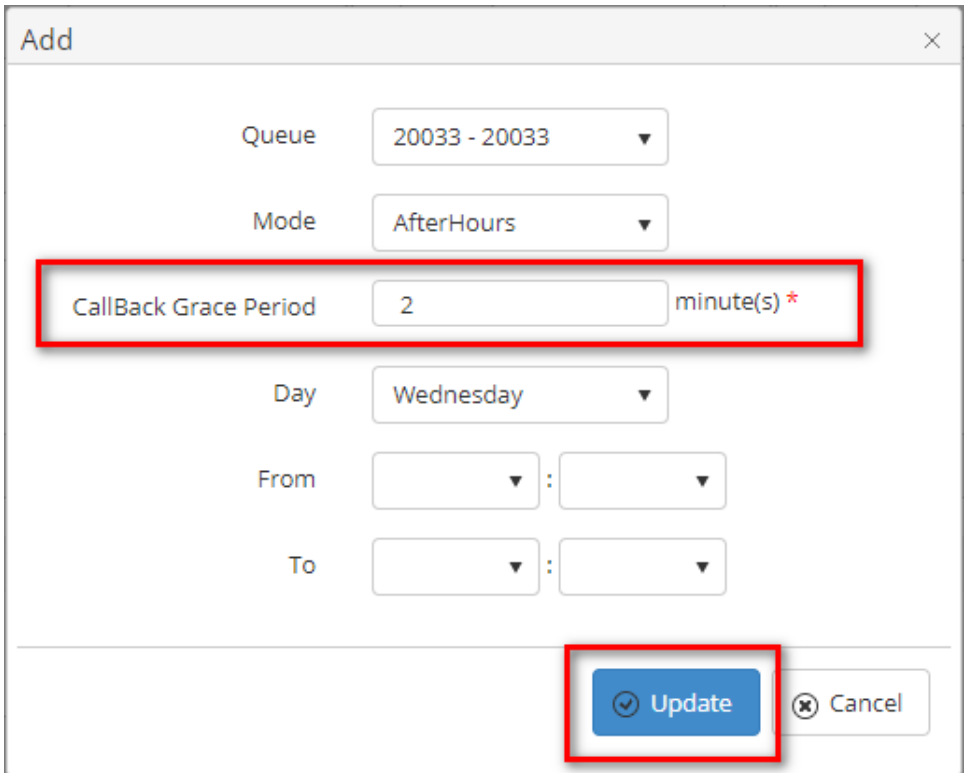

If the system shows this message, you created successfully FQ Mode.

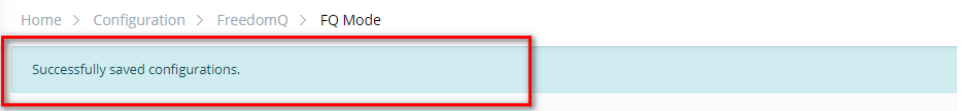

#### **EDIT AN FQ Mode**

1. On the **FQ Mode List** table, select any row you want to edit.

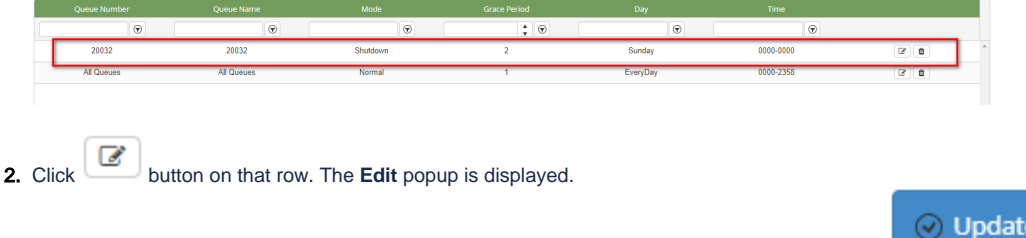

3. Form **Edit** popup, you modify a **CallBack Grace** and select **other fields (option)**. Then click the button.

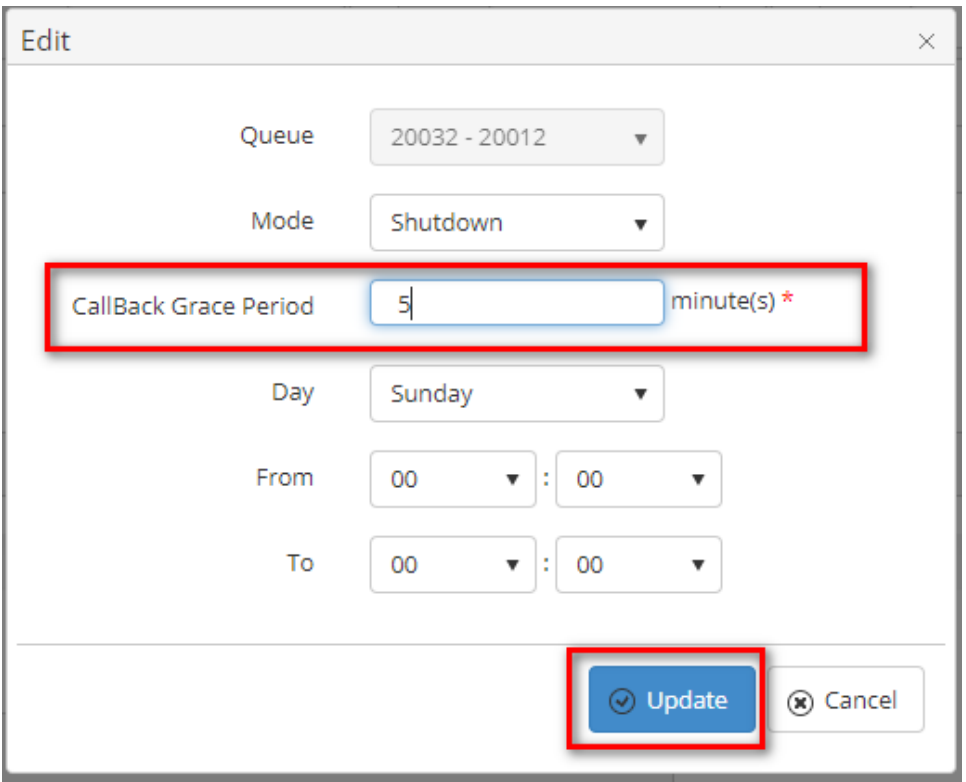

If the system shows this message, you edit successfully FQ Mode.

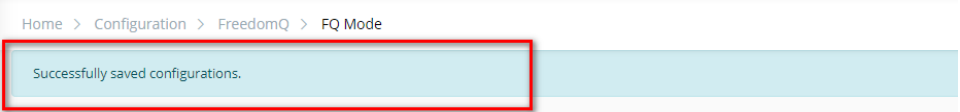

#### **DELETE AN FQ Mode**

1. On the **FQ Mode List** table, select any row you want to deleted.

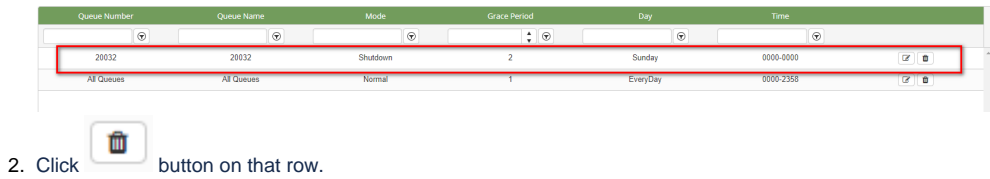

3. There're alert displays after you click to this button. Select **OK**.

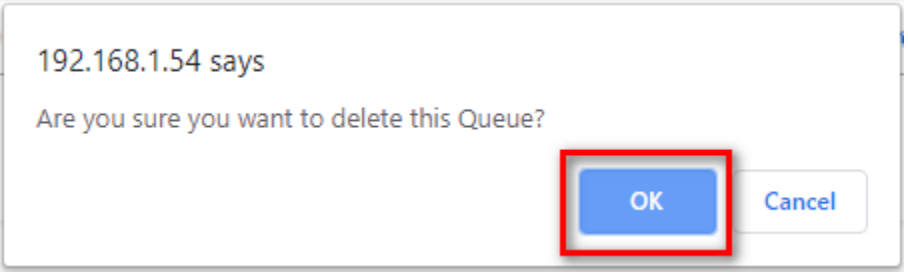

If the system shows this message, you deleted successfully another device.

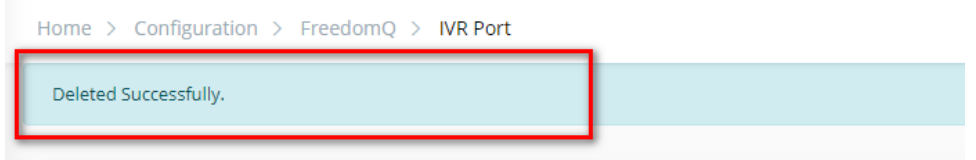

#### **IMPORT FROM/ EXPORT TO AN EXCEL FILE**

- **To import data from excel file:**
- 1. At select file (.xls) label, click **Select files** button.

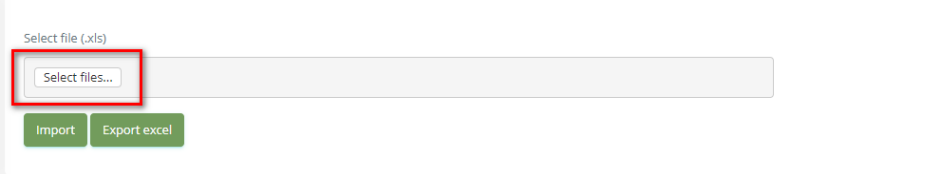

2. Select an excel file that you want to import and click **Open** button.

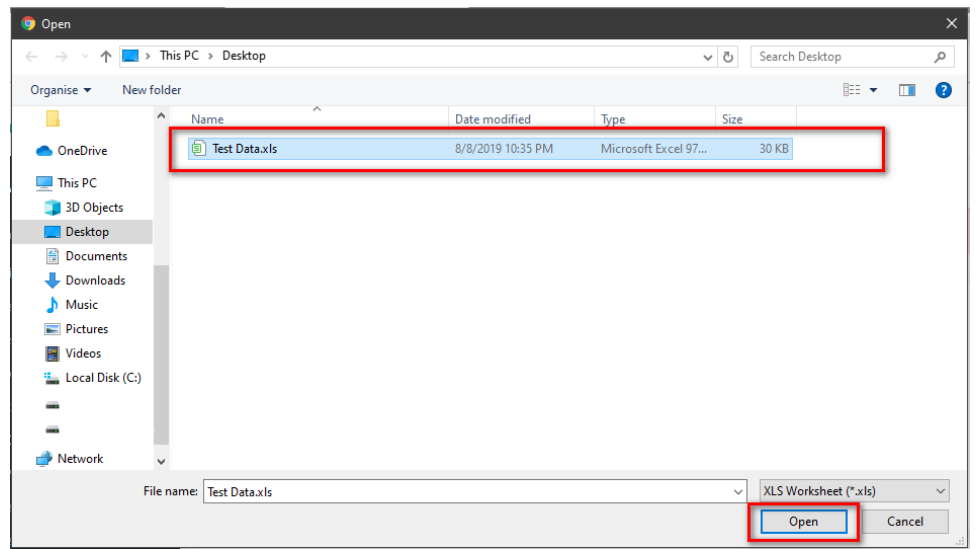

3. Click the **Import** button.

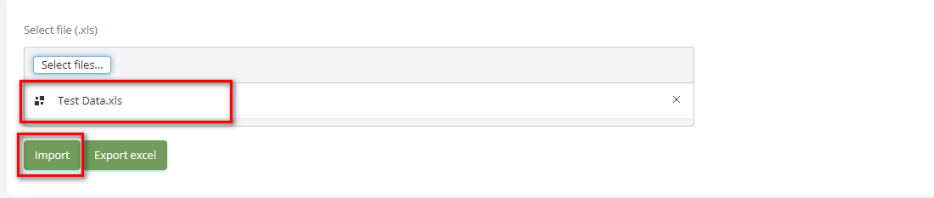

**To export data from excel file:** 

#### 1. On the page below, click the **Export Excel** button.

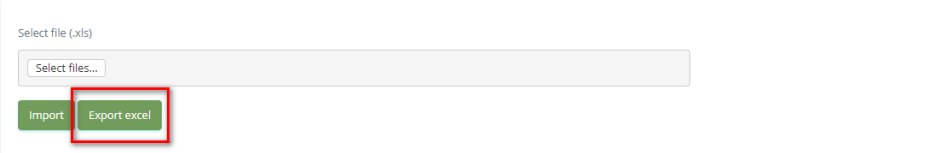

2. Check the **File Name** (default page name), **Save as type (\*XLS file)**. Then click **Save** button.

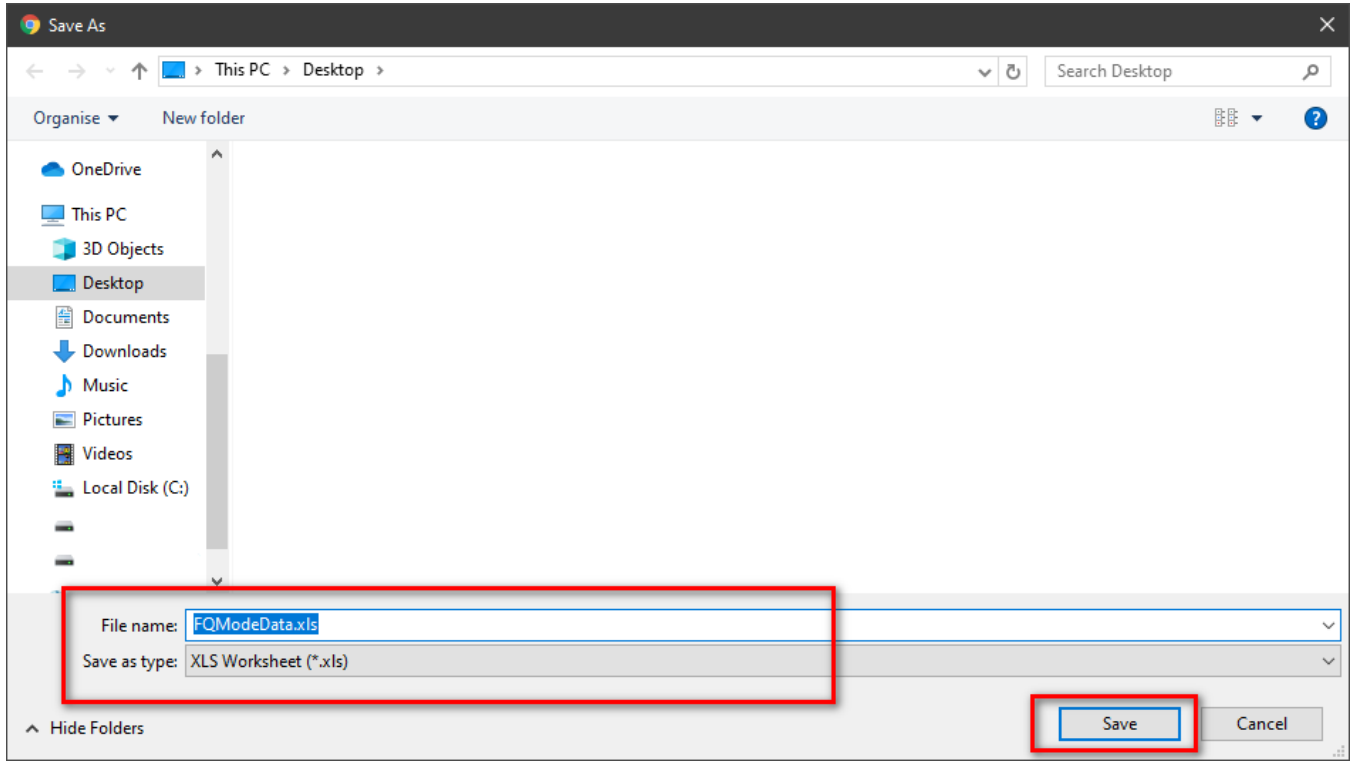

 $\odot$ 

### Related articles

- [Guideline How To Use The Agent Dashboard](https://docs.primas.net/display/PRIMASCX/Guideline+How+To+Use+The+Agent+Dashboard)
- [How to manage API User at General Configuration](https://docs.primas.net/display/PRIMASCX/How+to+manage+API+User+at+General+Configuration)
- [How to manage Postcall Survey Configuration](https://docs.primas.net/display/PRIMASCX/How+to+manage+Postcall+Survey+Configuration)
- [How to manage User Setting at Screen Pop Configuration](https://docs.primas.net/display/PRIMASCX/How+to+manage+User+Setting+at+Screen+Pop+Configuration)
- [How to manage FQ Config at FreedomQ Configuration](https://docs.primas.net/display/PRIMASCX/How+to+manage+FQ+Config+at+FreedomQ+Configuration)